## **Modyfikacja obiektu projektowanego na obiekt istniejący na przykładzie przewodu elektroenergetycznego**

Mając przewód projektowany najpierw należy sprawdzić z jakiego modelu pojęciowego pochodzi. Jeżeli jest w modelu pojęciowym z 2015 roku to należy go zamienić na obiekt w modelu pojęciowym z 2021 roku.

 $\overline{\mathbf{r}^2}$ E Katalog obiektów mapy MODEL 2021 | MG PZ NA | Atrybuty obiektu: SUEP przewód elektroenergetyczny podziemny 2021  $\overline{\mathbf{x}}$ W EGIB 2  $\overline{\mathbf{K}}$  $\rightarrow$ GES\_PrzewodElektroenergetyczny Ð) Œ GESUT 2021 Status: i - istniejacy  $\bullet$  $\rightarrow$  $\rightarrow$  $\overline{G}$  $\overline{\phantom{a}}$   $\bullet$ Typ:  $\bullet_e$  $\boxed{e}$  $\epsilon$ Źródło danych: K - dokumentacjaznarady  $\overline{\cdot}$   $\overline{\bullet}$  $\square$  $\boxed{\mathbf{e}}$ Narzędzia BDOT500 2021  $\overline{\bullet}$   $\overline{\bullet}$ Eksploatacja: c - czynny  $\mathsf{s}$  $\mathcal{T}_\bullet$ Władajacy: 그희  $\mathsf X$  $\mathcal{A}$ Id branżowy:  $\bullet$ Informacia  $\bullet$ UL.  $\asymp$ ×. Przebieg odcinka :  $\overline{z}$  a  $UI$  $\overline{\mathcal{F}}$  $\boxed{\mathbb{T}}$ 그희 Funkcja przewodu:  $RZ$  $\odot$ Obiekty powiązane: **V** Onisz objekt | 1 Rysuj | **X** Zamknij | ◇  $\Box$  Uzupełnienie atrybutów % % 44 <del>V</del> 2wijaj

W tym celu należy wybrać nową warstwę z danym obiektem do rysowania.

Następnie należy wybrać pasek narzędzi "Przenoszenie do BDOT500/GESUT" i następnie wybrać ikonę "Narzędzie do zmiany modelu z 2015 na 2021.

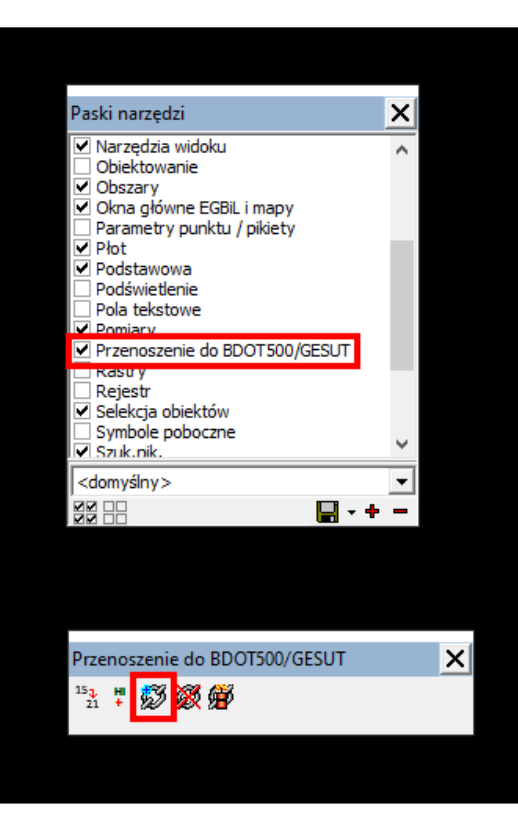

Po tej operacji obiekt projektowany będzie już w modelu pojęciowym z 2021 roku co przedstawia poniższa tabela opisowych atrybutów obiektu.

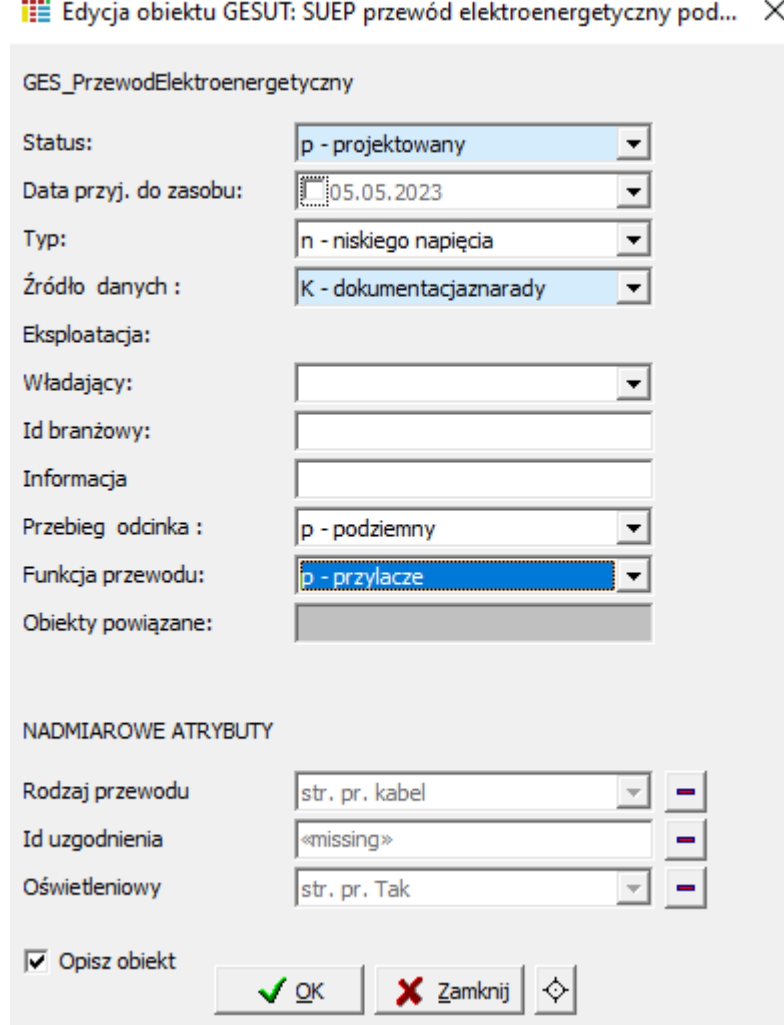

Uwaga ! Jeżeli tylko część obiektu liniowego projektowanego została zrealizowana wówczas należy przeciąć projekt na odpowiednie części, a na następnie przypisać odcinkowi niezrealizowanemu nr uzgodnienia UDP, a odcinkowi realizowanemu nr bieżącego opracowania. Służy do tego okno *aktywnego operatu/uzgodnienia*

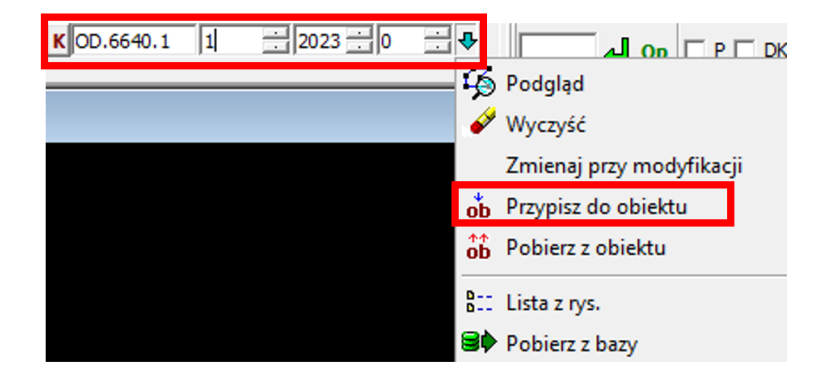

W kolejnym kroku należy zmienić atrybuty na zgodne z aktualnymi przepisami prawa, a także pozostawić = nie usuwać nadmiarowych atrybutów, które obowiązywały w poprzednich przepisach prawa co przedstawia poniższa tabela opisowych atrybutów obiektu.

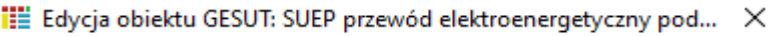

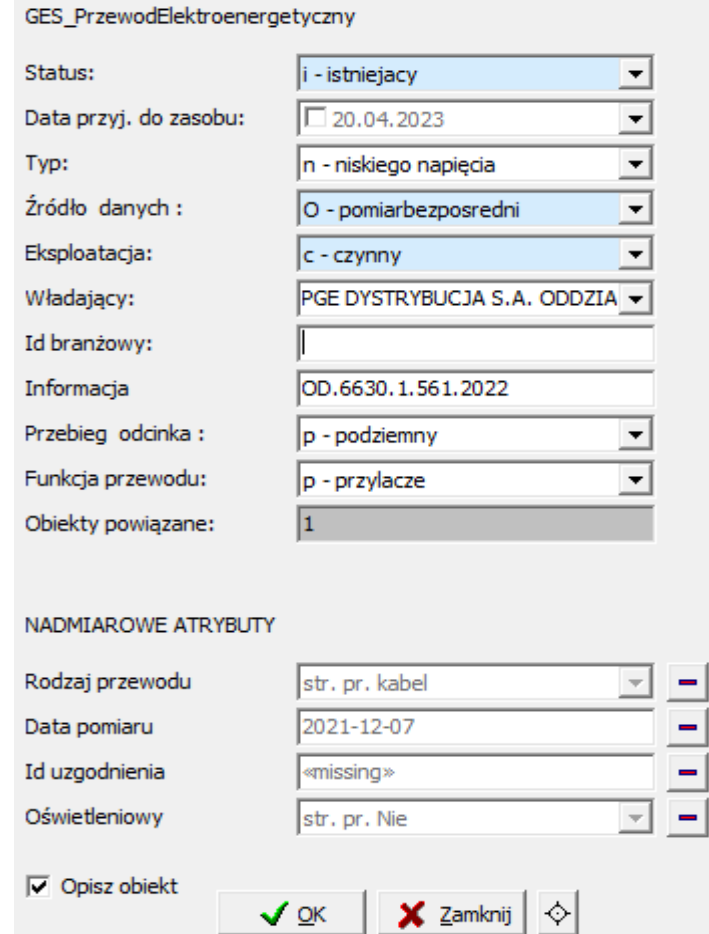

W ostatnim kroku należy poprzez ikonę modyfikacji wierzchołków obiektu liniowego przesunąć przewód na pomierzone punkty zgodnie z operatem technicznym.